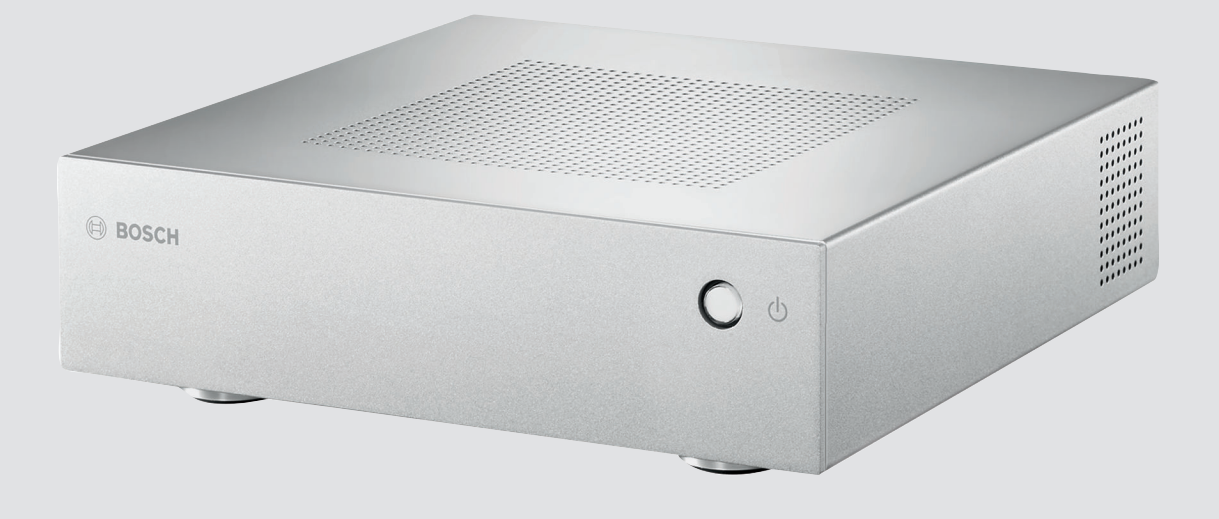

# **VIDEOJET decoder 7000** VJD-7000

**de** Installationshandbuch

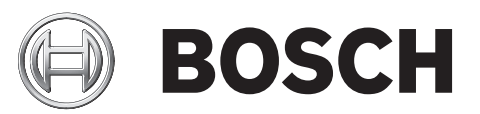

# **Inhaltsverzeichnis**

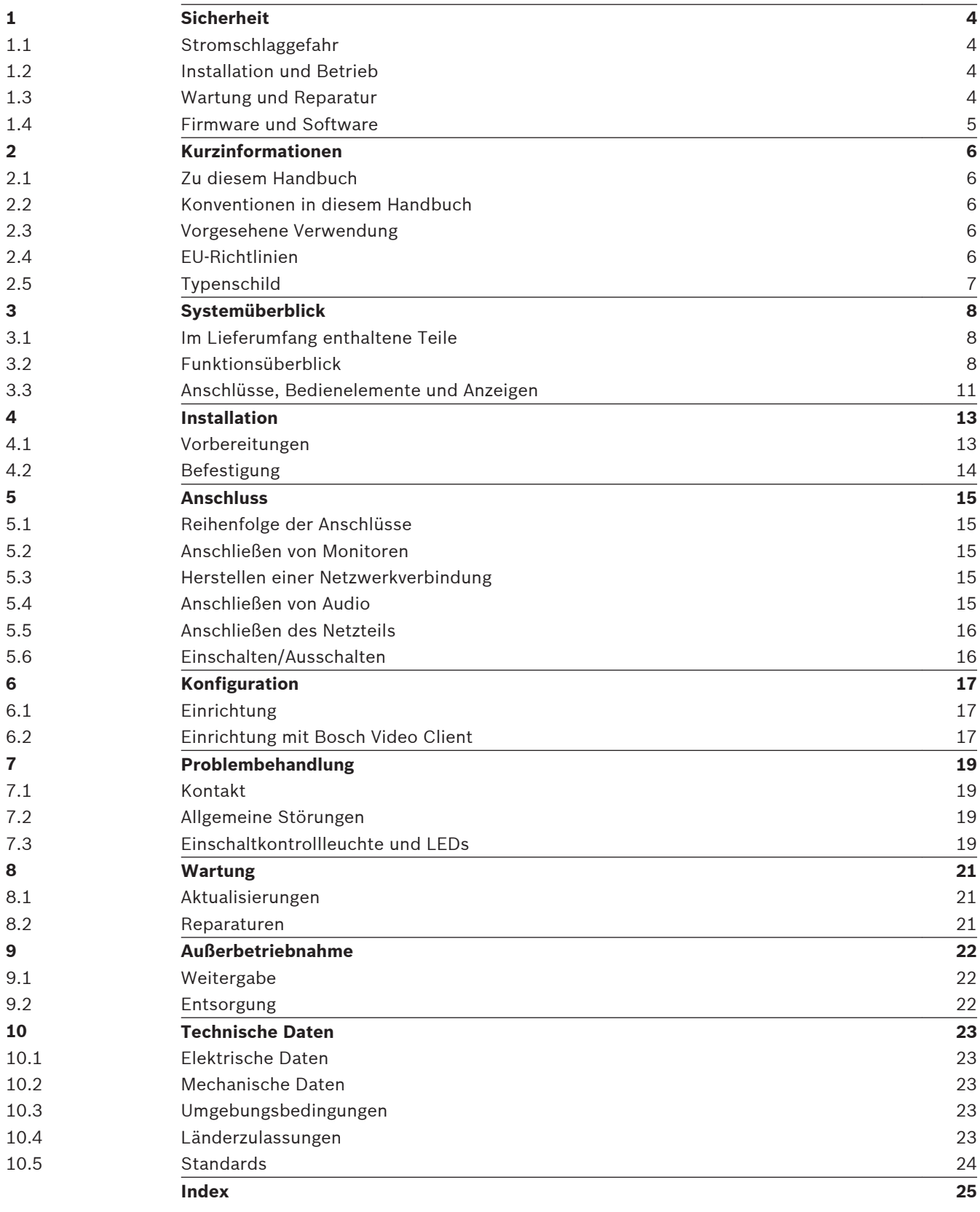

## <span id="page-3-0"></span>**Sicherheit 1**

## **Stromschlaggefahr 1.1**

- Versuchen Sie niemals, das Gerät an ein vom vorgesehenen Typ abweichendes Stromnetz anzuschließen.
- Verwenden Sie ausschließlich das mitgelieferte Netzteil.
- Schließen Sie das Netzteil an eine Netzsteckdose mit Schutzleiter an.
- Öffnen Sie niemals das Gehäuse.
- Öffnen Sie niemals das Gehäuse des Netzteils.
- Trennen Sie das Netzteil vom Stromnetz und von allen anderen Geräten, wenn ein Defekt auftritt.
- Installieren Sie das Netzteil und das Gerät nur in trockenen, witterungsgeschützten Räumen.
- Wenn ein sicherer Betrieb des Geräts nicht gewährleistet werden kann, nehmen Sie es außer Betrieb, und sichern Sie es, um eine unbefugte Inbetriebnahme zu verhindern. Lassen Sie das Gerät dann von Bosch Security Systems prüfen.

In den folgenden Fällen ist ein sicherer Betrieb nicht mehr möglich:

- Bei sichtbaren Beschädigungen des Geräts oder der Netzanschlussleitungen
- Wenn das Gerät nicht mehr ordnungsgemäß funktioniert
- Wenn das Gerät Regen oder Nässe ausgesetzt war
- Wenn Fremdkörper in das Gerät eingedrungen sind
- Nach langer Lagerung unter ungünstigen Bedingungen
- Nach extremen Belastungen beim Transport

#### **Installation und Betrieb 1.2**

- Bei der Installation müssen stets die relevanten elektrotechnischen Vorschriften und Richtlinien eingehalten werden.
- Zur Installation des Geräts sind einschlägige Kenntnisse der Netzwerktechnik erforderlich.
- Vergewissern Sie sich vor der Installation oder Verwendung des Geräts, dass Sie die Dokumentation zu den anderen daran angeschlossenen Geräten, wie z. B. Monitoren, gelesen und verstanden haben. Die Dokumentation enthält wichtige Sicherheitshinweise und Informationen über zulässige Anwendungen.
- Führen Sie ausschließlich die in diesem Handbuch beschriebenen Schritte zur Installation und zum Betrieb durch. Andere Vorgehensweisen können zu Personen- oder Sachschäden oder Schäden am Gerät führen.

#### **Wartung und Reparatur 1.3**

- Öffnen Sie niemals das Gehäuse des Geräts. Das Gerät enthält keine Teile, die Sie reparieren oder austauschen können.
- Öffnen Sie niemals das Gehäuse des Netzteils. Das Netzteil enthält keine Teile, die vom Benutzer gewartet werden können.
- Sorgen Sie dafür, dass nur qualifiziertes Fachpersonal der Elektrotechnik und der Netzwerktechnik mit Wartungs- oder Reparaturarbeiten beauftragt wird. Wenden Sie sich im Zweifelsfall an den technischen Service Ihres Händlers.

# **Warnung!**

<span id="page-4-0"></span>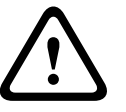

Explosionsrisiko der Batterie

Wird der falsche Batterietyp eingelegt, kann eine Explosion verursacht werden. Tauschen Sie leere Batterien stets mit Batterien des gleichen Typs wie vom Hersteller empfohlen aus. Entsorgen Sie leere Batterien entsprechend den Anweisungen.

# **1.4**

# **Firmware und Software**

- Der VIDEOJET decoder 7000 darf nur mit den installierten Firmware- und Software-Produkten betrieben werden.
- Es ist nicht zulässig, zusätzliche Firmware oder Software zu installieren.

## <span id="page-5-0"></span>**Kurzinformationen 2**

## **Zu diesem Handbuch 2.1**

Dieses Handbuch richtet sich an Personen, die für die Installation und den Betrieb eines VIDEOJET decoder 7000 zuständig sind. Internationale, nationale und ggf. regionale elektrotechnische Vorschriften sind stets einzuhalten. Einschlägige Kenntnisse der Netzwerktechnik sind erforderlich. Im Handbuch wird die Installation des Geräts beschrieben.

#### **Konventionen in diesem Handbuch 2.2**

In diesem Handbuch werden die folgenden Symbole und Notationen verwendet, um auf spezielle Situationen hinzuweisen:

## **Warnung!**

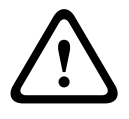

Dieses Signalwort und Symbol weist darauf hin, dass die Nichtbeachtung der beschriebenen Sicherheitshinweise zu einer Gefährdung von Personen führen kann. Es weist auf eine gefährliche Situation hin, die bei Nichtbeachtung zu schweren Verletzungen oder zum Tod führen kann.

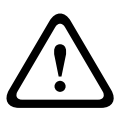

# **Vorsicht!**

Dieses Signalwort und Symbol weist darauf hin, dass die Nichtbeachtung der beschriebenen Sicherheitshinweise zu einer Gefährdung von Personen führen kann. Es weist auf eine gefährliche Situation hin, die bei Nichtbeachtung geringe bis mittelschwere Verletzungen verursachen kann.

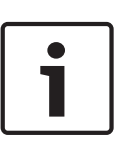

# **Hinweis!**

Dieses Signalwort und Symbol weist darauf hin, dass die Nichtbeachtung der beschriebenen Sicherheitshinweise zu Schäden am Gerät oder an anderen Einrichtungen oder zu Datenverlust führen kann.

### **Vorgesehene Verwendung 2.3**

Der VIDEOJET decoder 7000 HD-Videodecoder empfängt und decodiert Video- und Audiosignale über Datennetzwerke (Ethernet-LAN, Internet) und zeigt HD- und SD-Video von Kameras und Encodern mit H.264- oder MPEG-4-Codierung bei bis zu 30 Bildern pro Sekunde an. Das Gerät ist für den Einsatz mit CCTV-Systemen vorgesehen. Andere Anwendungen sind nicht zulässig.

Bei Fragen zum Umgang mit dem Gerät, die in diesem Handbuch nicht beantwortet werden, wenden Sie sich bitte an Ihren Vertriebspartner oder an:

Bosch Sicherheitssysteme GmbH

Robert-Bosch-Ring 5

85630 Grasbrunn

Deutschland

www.boschsecurity.com

### **EU-Richtlinien 2.4**

Der VIDEOJET decoder 7000 erfüllt die Anforderungen der EU-Richtlinien 89/336 (EMV-Richtlinie) und 73/23, geändert durch 93/68 (Niederspannungsrichtlinie).

### <span id="page-6-0"></span>**Typenschild 2.5**

Zur genauen Identifikation sind Modellbezeichnung und Seriennummer an der Unterseite des Gehäuses angegeben. Notieren Sie sich diese Informationen ggf. vor der Installation, sodass Sie sie bei Fragen oder bei der Bestellung von Ersatzteilen zur Hand haben.

## <span id="page-7-0"></span>**Systemüberblick 3**

### **Im Lieferumfang enthaltene Teile 3.1**

- 1 VIDEOJET decoder 7000 HD-Videodecoder
- 1 internationales Netzteil mit EU- und US-Netzanschlussleitung
- 4 anschraubbare Gehäusefüße
- 1 Monitor-Montagesatz
- 1 Schnellstartanleitung
- 1 Sicherheitshinweise
- Selbstklebeetiketten für die MAC-Adresse

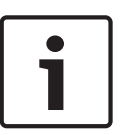

## **Hinweis!**

Versichern Sie sich, dass die Lieferung vollständig ist und sich in einwandfreiem Zustand befindet. Lassen Sie das Gerät von Bosch Security Systems prüfen, wenn Sie Schäden feststellen.

### **Funktionsüberblick 3.2**

# **HD-Video-Decoder**

Der VIDEOJET decoder 7000 zeigt HD- und SD-Video von Kameras und Encodern mit H.264 oder MPEG-4-Kodierung bei bis zu 30 Bildern pro Sekunde über IP-Netzwerke.

Er kann problemlos vier 1080p30-Streams oder vier H.264-720p60-Streams oder sechs H. 264-720p30-Streams dekodieren, alle mit 10 Mbit/s. Alternativ kann er gleichzeitig zwölf H. 264-SD-Streams mit bis zu 6 Mbit/s von sich schnell bewegenden AUTODOME Kameras mit höchster Bildschärfe decodieren. Wenn H.264-SD-Streams mit bis zu 2,5 Mbit/s aus Szenen mit mittlerer Aktivität zusammengeschaltet werden, können bis zu 20 Streams angezeigt werden.

Der VIDEOJET decoder 7000 kann zwei HD-Displays mit jeweils unabhängig konfigurierbarem Bildschirmaufbau direkt ansteuern, und eignet sich somit ideal für Anwendungen mit Flachbildmonitorwänden bei moderaten Kosten pro Monitor.

Mit kompakten Abmessungen im Verhältnis zu seiner Decodierungsleistung eignet sich der VIDEOJET decoder 7000 perfekt für Anzeigeanwendungen, bei denen platzsparende Lösungen benötigt werden.

## **Fernbedienung**

Mit dem umfassenden Videomanagementsystem von Bosch können der Anzeigemodus ferngesteuert und die Videoverbindungen hergestellt werden.

## **Betriebssystem**

Der VIDEOJET decoder 7000 basiert auf dem aktuellen Intel-H77-Express-Chipsatz auf einer Mini-ITX-Hauptplatine mit einer bei 3,1 GHz getakteten Core-i3-CPU. Das System verfügt über ein 16-GB-Flash-Modul als Boot-Medium für Betriebssystem und Anwendung. Es weist einen Gigabit-Ethernet-Anschluss auf.

Auf dem System werden ein angepasstes und mit Bosch Branding versehenes Microsoft Windows 7 Betriebssystem und die auf einem HD-fähigen VideoSDK 5 basierende Monitor Wall Software ausgeführt. Beide Komponenten wurden für die Unterstützung der HD-Videodecodierung optimiert.

VIDEOJET decoder 7000 verfügt über drei Monitorausgänge: DVI-I, HDMI und DP; es können immer zwei gleichzeitig verwendet werden.

## **Hohe Leistung**

IP-Videodaten in HD-Auflösung können zu einem Hochleistungs-VIDEOJET decoder 7000 übertragen und mit extremer Klarheit auf großen HD-Flachbildmonitoren wiedergegeben werden, z. B. auf einem HD-LCD-Hochleistungsmonitor von Bosch mit einer Bilddiagonale von 32 oder 55 Zoll (81 oder 140 cm).

VIDEOJET decoder 7000 kann problemlos vier Full-HD-1080p30-Streams oder vier 720p60- Streams oder sechs 720p30-Streams dekodieren, z. B. für die Anzeige in einem vordefinierten und kurzfristig änderbaren Layout. Er kann bis zu zwölf SD-Streams mit bis zu 6 Mbit/s mit voller Auflösung und Bildfrequenz verarbeiten, und sie z. B. in 1+5 Ansichten auf beiden 16:9- Monitoren anzeigen.

Bei niedrigerer Auflösung, Bitrate oder Bildfrequenz kann der Decoder bis zu 60 Video-Streams in verschiedenen, wählbaren Bildschirm-Layouts anzeigen.

Die Layouts können während des Betriebs jederzeit umgeschaltet werden, initiiert durch das steuernde Videomanagementsystem. Die Layout-Umschaltung kann basierend auf Alarmszenarien erfolgen.

VIDEOJET decoder 7000 unterstützt bei Videos und Monitoren Quer- als auch Hochformat. Layouts werden automatisch angepasst, um die verfügbare Bildschirmgröße optimal anzupassen.

## **Zugriffssicherheit**

Die Decoder bieten mehrere Sicherheitsstufen für den Zugriff auf das Netzwerk, das Gerät und die Datenkanäle. Der Systemzugriff ist auf zwei Stufen passwortgeschützt.

Für einen vollständigen Datenschutz unterstützt der Decoder SSL, bei dem jeder Video-

Kommunikationskanal unabhängig mit einer Schlüssellänge von bis zu 256 Bit geschützt wird.

# **Widerstandsfähigkeit gegen Malware**

Der VIDEOJET decoder 7000 ist so konzipiert, dass er gegen Viren und andere Malware widerstandsfähig ist. Die installierte Bosch Software begrenzt Betriebs- und Wartungsvorgänge, um Sicherheitslücken zu vermeiden. Das geschlossene Betriebssystem ist auf die Anforderungen zugeschnitten. Auf dem Encoder kann nur Microsoft und Bosch Software ausgeführt werden. Die Firewall bietet höchste Sicherheit und ermöglicht die Kommunikation nur für ein Minimum der benötigten Leistungen. Jeder Zugriff ist passwortgeschützt. USB- und andere Speichermedien sind deaktiviert und Update-Dateien sind authentifiziert und verschlüsselt, sodass höchstmöglicher Schutz gegen Malware geboten werden kann.

## **Problemlose Upgrades**

Der Decoder kann durch Fernzugriff aktualisiert werden, wenn neue Firm- oder Software erhältlich ist. Dies gewährleistet, dass das Produkt immer auf dem neuesten Stand ist und die Investition mit geringem Aufwand geschützt wird.

## <span id="page-9-0"></span>**Zusammenfassung**

Der VIDEOJET decoder 7000 bietet die folgenden Hauptfunktionen:

- Video- und Audioempfang über IP-Datennetze
- H.264- oder MPEG-4-Decodierung bei bis zu 30 Bildern pro Sekunde
- Decodierung von H.264-HD-Streams für bis zu vier 1080p30- oder vier 720p60- oder sechs 720p30-Streams, alle mit 10 Mbit/s, gleichzeitig
- Gleichzeitige Decodierung von bis zu zwölf H.264-SD-Streams mit bis zu 6 Mbit/s sowie gleichzeitig Skalierung auf bis zu 20 Streams mit bis zu 2,5 Mbit/s
- Integrierte Ethernet-Schnittstelle (10/100/1000 Base-T)
- Konfiguration und Fernbedienung aller internen Funktionen über TCP/IP, auch über HTTPS gesichert
- Passwortschutz gegen unbefugte Anwahl und Änderung der Konfiguration
- Komfortable Wartung über Uploads
- Flexible Verschlüsselung von Steuerungs- und Datenkanälen
- Bidirektionales Audio (mono) für Festverbindungen
- Audiocodierung nach internationalem Standard G.711

### <span id="page-10-0"></span>**Anschlüsse, Bedienelemente und Anzeigen 3.3**

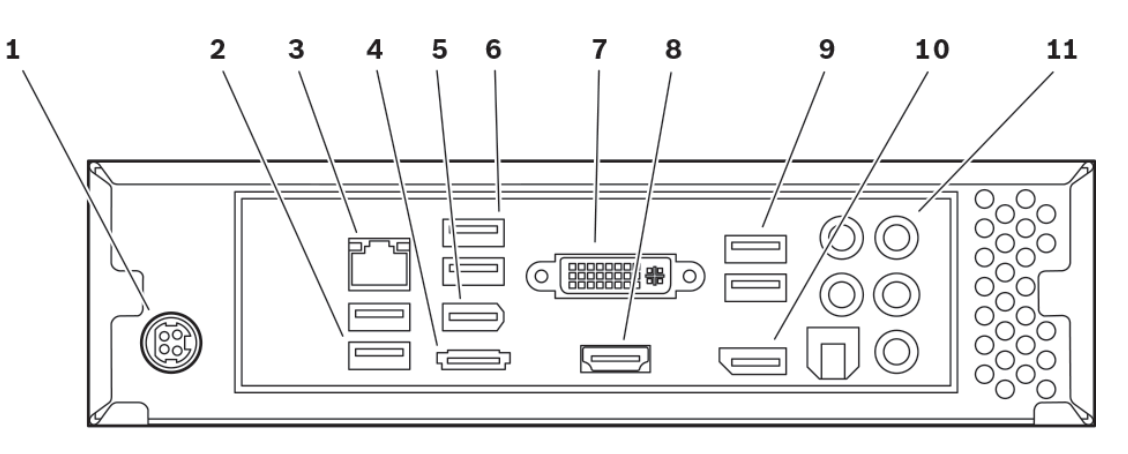

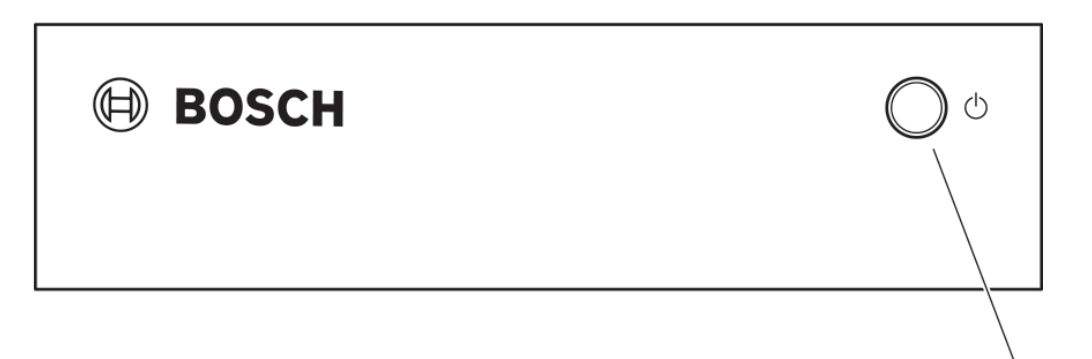

- **1** Netzbuchse zum Anschluss des mitgelieferten Netzteils
- **2** USB-Anschlüsse
- **3** RJ45-Buchse

Für den Anschluss an ein Ethernet-LAN (lokales Netzwerk), 10/100/1000 Mbit Base-T

- **4** eSATA-Anschluss deaktiviert
- **5** IEEE 1394a-Anschluss deaktiviert
- **6** USB-Anschlüsse
- **7** DVI-I-Monitorbuchse zum Anschluss eines Monitors über DVI-I-Kabel
- **8** HDMI-Monitorbuchse zum Anschluss eines Monitors über HDMI-Kabel
- **9** USB-Anschlüsse
- **10** DP-Monitorbuchse zum Anschluss eines Monitors über DP-Kabel

12

# <span id="page-11-0"></span>**11** Audioanschlüsse (mono) 3,5-mm-Stereobuchsen (Line-Out/Line-In) für Audioverbindungen

**12** Ein/Aus-Schalter zum Ein- und Ausschalten des Geräts; leuchtet bei eingeschaltetem Gerät blau

# **Sehen Sie dazu auch**

*– [Einschaltkontrollleuchte und LEDs, Seite 19](#page-18-0)*

## <span id="page-12-0"></span>**Installation 4**

### **Vorbereitungen 4.1**

Der VIDEOJET decoder 7000 ist ebenso wie das Netzteil nur für den Betrieb in Innenräumen vorgesehen. Wählen Sie einen Installationsort, an dem gewährleistet ist, dass die Umgebungsbedingungen eingehalten werden.

# **Hinweis!**

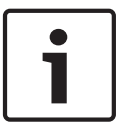

Die Umgebungstemperatur für das Gerät muss zwischen 0 und +40 °C +32liegen. Die relative Luftfeuchtigkeit darf 90 % nicht überschreiten.

Das Gerät und das Netzteil erzeugen im Betrieb Wärme. Sorgen Sie deshalb für ausreichende Belüftung und hinreichenden Abstand zwischen beiden Geräten sowie zu wärmeempfindlichen Gegenständen oder Geräten. Beachten Sie während der Installation den

maximalen Wärmewert von 460 BTU/h pro Gerät ohne das Netzteil.

Beachten Sie die folgenden Installationsbedingungen:

- Installieren Sie das Gerät bzw. das Netzteil nicht in unmittelbarer Nähe zu Heizkörpern oder anderen Wärmequellen. Vermeiden Sie einen Installationsort mit direkter Sonneneinstrahlung.
- Die Ventilationsöffnungen dürfen nicht blockiert werden. Stapeln Sie nicht mehrere Geräte übereinander.
- Schaffen Sie genügend Platz für das Verlegen von Kabeln.
- Stellen Sie sicher, dass das Gerät und das Netzteil ausreichend belüftet werden. Berücksichtigen Sie die gesamte Heizleistung, insbesondere bei der Installation mehrerer Geräte in einem Schaltschrank.
- Verwenden Sie für Verbindungen ausschließlich die mitgelieferten Kabel oder geeignete Kabel, die gegenüber elektromagnetischen Einstrahlungen störfest sind.
- Platzieren und verlegen Sie alle Kabel so, dass sie vor Beschädigungen geschützt sind, und achten Sie ggf. auf eine ausreichende Zugentlastung.
- Vermeiden Sie Stöße, Schläge und starke Erschütterungen, die die Grenzwerte überschreiten, da diese zu irreparablen Schäden am Gerät führen können.

#### <span id="page-13-0"></span>**Befestigung 4.2**

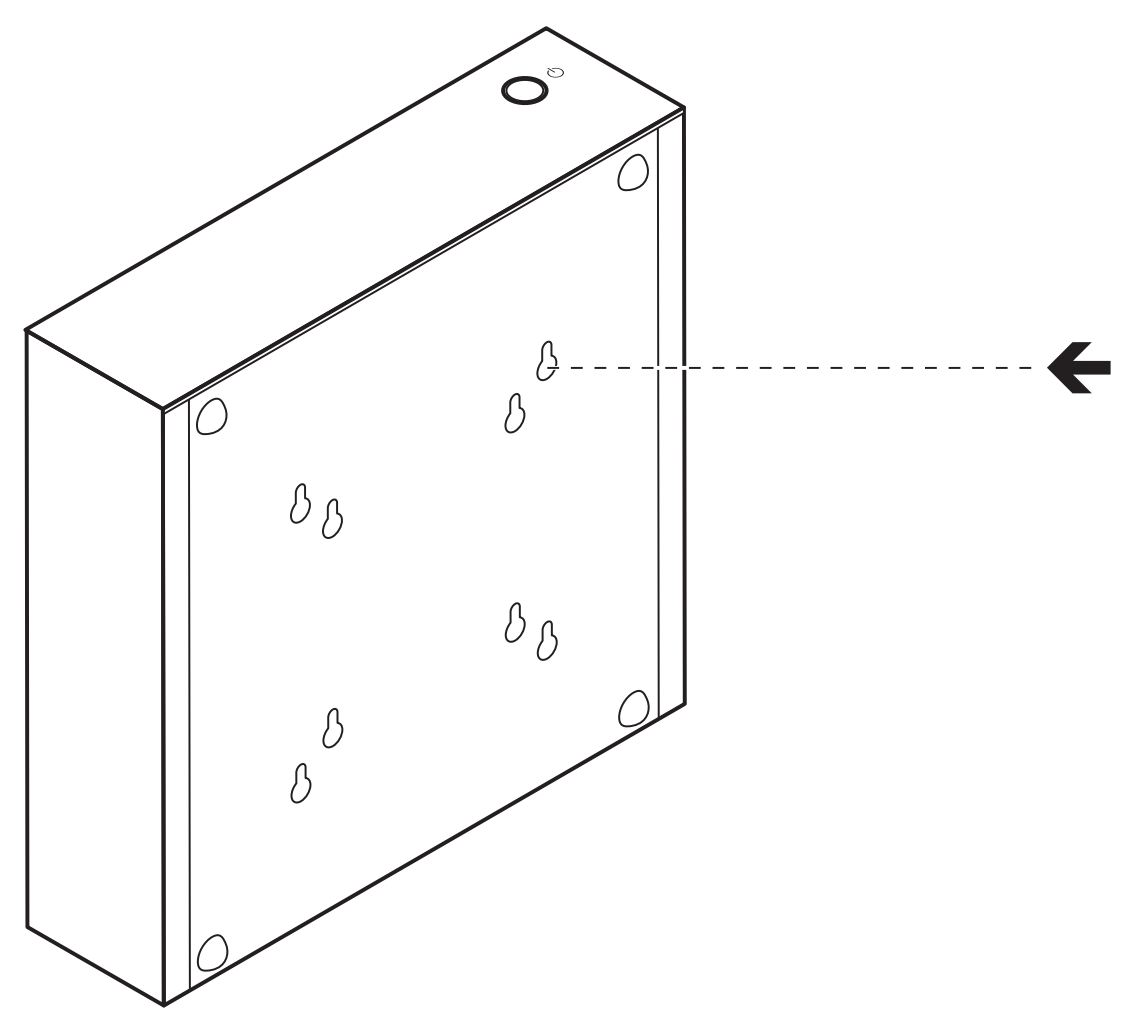

Mit dem im Lieferumfang enthaltenen Montagesatz kann der Decoder an einem zugelassenen Monitor montiert werden.

## **Vorsicht!**

Verletzungen durch herunterfallende Geräte

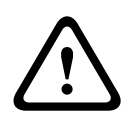

Die Befestigungsstelle muss das Gerät zuverlässig tragen können. Die Tragfähigkeit muss dem vierfachen Gewicht des Geräts entsprechen.

Wenn Sie das Gerät an der Rückseite eines Monitors montieren möchten, verwenden Sie ausschließlich die von Bosch Security Systems zugelassenen Monitore. Eine Liste kompatibler Monitore können Sie von Ihrem Lieferanten oder direkt von Bosch Security Systems erhalten. Diese Liste wird laufend aktualisiert und erweitert.

Wenn Sie das Gerät an der Rückseite eines Monitors montieren möchten, müssen Sie sicherstellen, dass eine ausreichende Belüftung und ein hinreichender Abstand zwischen beiden Geräten, zu Wänden oder anderen Monitoren gewährleistet sind, insbesondere wenn mehrere Monitore nebeneinander an einer Wand montiert werden.

Alternativ zur Monitormontage können Sie die mitgelieferten vier Gerätefüße an der Unterseite des Decoders anschrauben und das Gerät so auf einer geeigneten ebenen Fläche aufstellen, dass es nicht herunterfallen kann.

## <span id="page-14-0"></span>**Anschluss 5**

## **Reihenfolge der Anschlüsse 5.1**

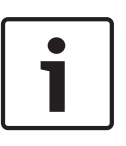

## **Hinweis!**

Schließen Sie den Decoder erst dann an das Netzteil an, wenn alle übrigen Anschlüsse erfolgt sind. Andernfalls schlägt die automatische Zuweisung der IP-Adresse fehl, und es wird eine falsche Monitorauflösung eingestellt. Dies kann zu schweren Schäden am Gerät führen.

### **Anschließen von Monitoren 5.2**

Sie müssen einen geeigneten Monitor an den Decoder anschließen. Eine Liste kompatibler Monitore können Sie von Ihrem Lieferanten oder direkt von Bosch Security Systems erhalten. Diese Liste wird laufend aktualisiert und erweitert.

Das Gerät verfügt über drei Monitorausgänge: DVI-I, HDMI und DP; es können immer zwei dieser Ausgänge gleichzeitig verwendet werden.

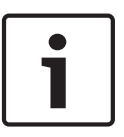

# **Hinweis!**

Wenn Sie einen Monitor an den DVI-I-Ausgang anschließen, dürfen Sie keinen DVI-VGA-Adapter verwenden.

Der Monitor muss über einen DVI-Eingang verfügen.

- 1. Entscheiden Sie sich für maximal zwei Monitoranschlüsse.
- 2. Verbinden Sie jeden Monitor mit dem jeweiligen Monitorkabel. Bei Anschluss an die DVI-I-Monitorbuchse verwenden Sie ein Monitorkabel mit DVI-I-Steckern.

### **Herstellen einer Netzwerkverbindung 5.3**

Sie müssen den Decoder an ein 10/100/1000 BASE-T-Netzwerk anschließen. Verwenden Sie dazu ein UTP-Standardkabel der Kategorie 5 mit RJ45-Steckern.

4 Verbinden Sie das Gerät über die RJ45-Buchse mit dem Netzwerk.

Wenn der Decoder nach dem Einrichten aller Anschlüsse eingeschaltet wird, leuchten die LEDs an der RJ45-Buchse auf, um anzuzeigen, dass die Netzwerkverbindung korrekt eingerichtet wurde. Die grün blinkende linke LED signalisiert, dass Datenpakete über das Netzwerk übertragen werden.

# **Sehen Sie dazu auch**

*– [Einschaltkontrollleuchte und LEDs, Seite 19](#page-18-0)*

#### **Anschließen von Audio 5.4**

Der Decoder verfügt über einen Audioanschluss für Audiosignale mit Line-Pegel (Ein- und Ausgang, beide mono).

Die Audiosignale werden in beide Richtungen und synchron mit den Videosignalen übertragen. Somit können Sie z. B. einen Lautsprecher anschließen. Die folgenden Spezifikationen müssen unbedingt eingehalten werden:

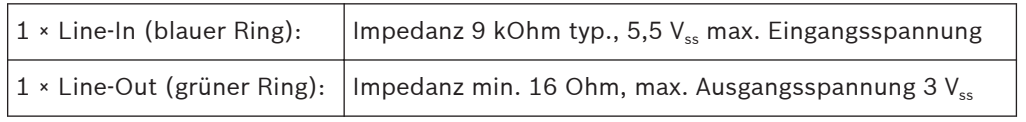

Der Stereo-Stecker muss wie folgt angeschlossen werden:

<span id="page-15-0"></span>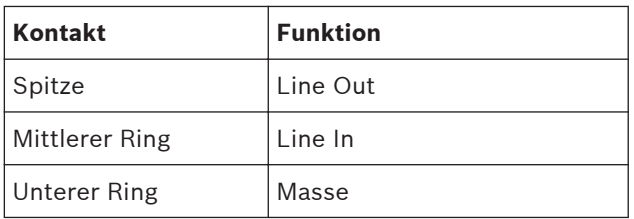

- 1. Schließen Sie eine Audioquelle mit Line-Pegel über einen 3,5-mm-Stereo-Stecker an der Line-In-Buchse (blauer Ring) an.
- 2. Schließen Sie ein Lautsprecherpaar über einen 3,5-mm-Stereo-Stecker an der Line-Out-Buchse (grüner Ring) an.

#### **Anschließen des Netzteils 5.5**

Die Stromversorgung erfolgt über ein separates Netzteil, das zum Lieferumfang gehört. Es stehen zwei Netzkabel zur Verfügung, eines zur Verwendung in der EU und eines für die USA.

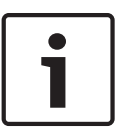

# **Hinweis!**

Verwenden Sie ausschließlich das mitgelieferte Netzteil zusammen mit der geeigneten Netzanschlussleitung. Schließen Sie das Netzteil an eine Netzsteckdose mit Schutzleiter an. Schließen Sie den Decoder erst dann an das Netzteil an, wenn alle übrigen Anschlüsse erfolgt sind.

- 1. Schließen Sie den Decoder an das Netzteil an.
- 2. Wählen Sie die geeignete Netzanschlussleitung aus, und verbinden Sie diese mit dem Netzteil und einer Netzsteckdose.

Das Gerät ist nun betriebsbereit.

### **Einschalten/Ausschalten 5.6**

Der VIDEOJET decoder 7000 verfügt an der Frontplatte über einen Ein/Aus-Schalter.

- 1. Betätigen Sie den Ein/Aus-Schalter an der Frontplatte einmal, um das Gerät einzuschalten. Im Schalter leuchtet eine blaue Kontrollleuchte auf.
- 2. Zum Ausschalten betätigen Sie den Ein/Aus-Schalter erneut. Die blaue Kontrollleuchte erlischt.
- 3. Schalten Sie den Monitor ein, um nach dem Startvorgang die Bedienoberfläche anzuzeigen.

Alle Informationen zu den Funktionen und zur Bedienung finden Sie in der jeweiligen Dokumentation zu Monitor Wall Bosch Video Management System bzw. Video Client.

## <span id="page-16-0"></span>**Konfiguration 6**

### **Einrichtung 6.1**

Um das Gerät in Ihrem Netzwerk betreiben zu können, muss es eine für Ihr Netzwerk gültige IP-Adresse und eine kompatible Subnetzmaske aufweisen.

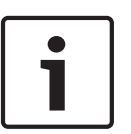

## **Hinweis!**

Standardmäßig ist DHCP in den Netzwerkeinstellungen des Geräts aktiviert. Bei einem aktiven DHCP-Server im Netzwerk müssen Sie die vom DHCP-Server zugewiesene IP-Adresse kennen, um das Gerät betreiben zu können.

Die folgende Standardadresse ist werkseitig voreingestellt: 192.168.0.1 Die Einrichtungsprozedur wird über unsere Video Client-Software oder andere Managementsysteme ausgeführt. Alle Informationen zur Konfiguration finden Sie in der jeweiligen Dokumentation zu dem verwendeten Videomanagementsystem.

### **Einrichtung mit Bosch Video Client 6.2**

Die aktuelle Version der Video Client Management-Software finden Sie im Bosch Produktkatalog im Internet. Mithilfe dieses Programms können Sie das Gerät schnell und einfach im Netzwerk implementieren und einrichten.

## **Installieren des Programms**

- 1. Laden Sie den Video Client aus dem Bosch Produktkatalog im Internet herunter.
- 2. Extrahieren Sie die Datei.
- 3. Doppelklicken Sie auf die Installationsdatei.
- 4. Befolgen Sie die angezeigten Anweisungen, um die Installation abzuschließen.

## **Konfigurieren des Geräts**

Sie können den Video Client sofort nach der Installation starten.

1. Doppelklicken Sie auf dem Desktop auf das Symbol Bosch Video Client, um das Programm zu starten. Alternativ können Sie die Anwendung über die Schaltfläche **Start** und das Menü Programme starten (Pfad: Start/Programme/Bosch Video Client/Bosch Video Client).

 $\mathbf{P}$ 

- 2. Wenn das Programm zum ersten Mal ausgeführt wird, wird ein Assistent geöffnet, der Ihnen dabei hilft, Geräte im Netzwerk zu erkennen und zu konfigurieren.
- 3. Wenn der Assistent nicht automatisch gestartet wird, klicken Sie auf **1998**, um die Anwendung Configuration Manager zu öffnen. Klicken Sie dann auf **Konfigurations-Assistent...** im Menü **Werkzeuge**.
- 4. Folgen Sie den im Fenster **Konfigurations-Assistent** gezeigten Anweisungen.

## **Neustart der Software**

Sie können den Neustart der Software direkt mithilfe der Anwendung Configuration Manager auslösen.

- 1. Öffnen Sie die Anwendung Configuration Manager.
- 2. Klicken Sie mit der rechten Maustaste auf den Eintrag für das Gerät in der Liste im linken Teil des Fensters, und wählen Sie aus dem Kontextmenü den Befehl **Geräte-Neustart** aus.

# **Zusätzliche Parameter**

Mithilfe der Anwendung Configuration Manager im Bosch Video Client können Sie weitere Parameter überprüfen und festlegen. Detaillierte Informationen hierzu finden Sie in der Dokumentation zu diesen Anwendungen.

Beachten Sie, dass die Audiofunktion standardmäßig nicht aktiviert ist. Wenn Sie Audioanschlüsse verwenden möchten, aktivieren Sie die entsprechende Einstellung bei der Konfiguration des Geräts.

## <span id="page-18-0"></span>**Problembehandlung 7**

### **Kontakt 7.1**

Wenn Sie eine Störung nicht beheben können, wenden Sie sich bitte an Ihren Lieferanten oder Systemintegrator oder direkt an den Kundenservice von Bosch Security Systems. Die nachfolgenden Tabellen sollen Ihnen helfen, bei Störungen deren Ursache zu erkennen und gegebenenfalls zu beseitigen.

### **Allgemeine Störungen 7.2**

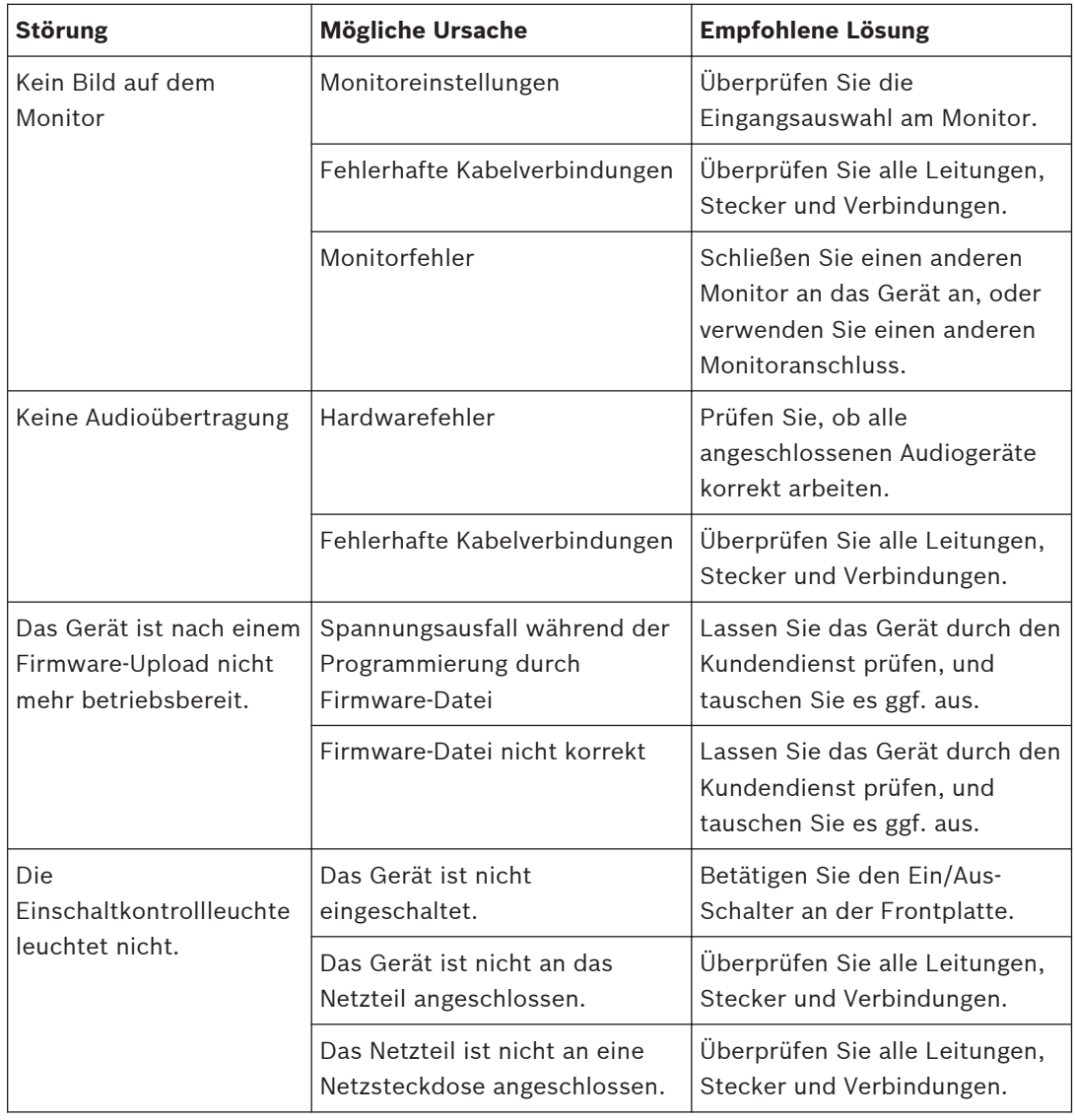

### **Einschaltkontrollleuchte und LEDs 7.3**

Der VIDEOJET decoder 7000 verfügt über eine Kontrollleuchte im Ein/Aus-Schalter an der Frontplatte sowie über zwei LEDs an der RJ45-Buchse an der Rückseite, die Betriebszustände anzeigen:

# **Einschaltkontrollleuchte**

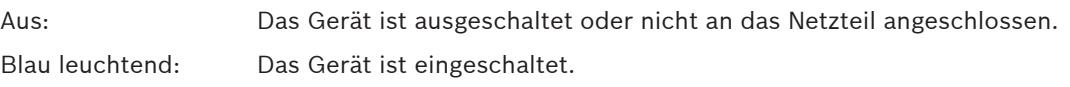

# **LEDs an der RJ45-Buchse**

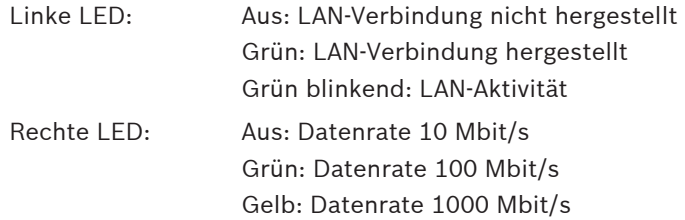

## <span id="page-20-0"></span>**Wartung 8**

### **Aktualisierungen 8.1**

Firmware- und Software-Aktualisierungen werden über die Anwendung Configuration Manager oder andere aktive Managementsysteme ausgeführt. Weitere Informationen finden Sie in der entsprechenden Dokumentation.

#### **Reparaturen 8.2**

- Öffnen Sie niemals das Gehäuse des Geräts. Das Gerät enthält keine Teile, die Sie reparieren oder austauschen können.
- Öffnen Sie niemals das Gehäuse des Netzteils. Das Netzteil enthält keine Teile, die vom Benutzer gewartet werden können.
- Sorgen Sie dafür, dass nur qualifiziertes Fachpersonal der Elektrotechnik und der Netzwerktechnik mit Wartungs- oder Reparaturarbeiten beauftragt wird. Wenden Sie sich im Zweifelsfall an den technischen Service Ihres Händlers.

## <span id="page-21-0"></span>**Außerbetriebnahme 9**

#### **Weitergabe 9.1**

Geben Sie den VIDEOJET decoder 7000 nur zusammen mit diesem Installationshandbuch weiter.

#### **Entsorgung 9.2**

Bei der Entwicklung und Fertigung Ihres Bosch Produkts kamen hochwertige Materialien und Bauteile zum Einsatz, die wiederaufbereitet und wiederverwendet werden können.

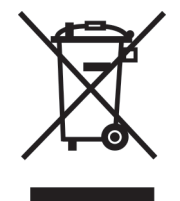

Dieses Symbol weist darauf hin, dass Elektro- und Elektronikgeräte am Ende ihrer Nutzungsdauer getrennt vom Hausmüll gesammelt und entsorgt werden müssen. In der Europäischen Union gibt es verschiedene Sammelsysteme für Elektro- und Elektronik-Altgeräte. Bitte entsorgen Sie dieses Gerät bei Ihrem kommunalen Abfallsammel-/ Recyclingzentrum.

## <span id="page-22-0"></span>**Technische Daten 10**

### **Elektrische Daten 10.1**

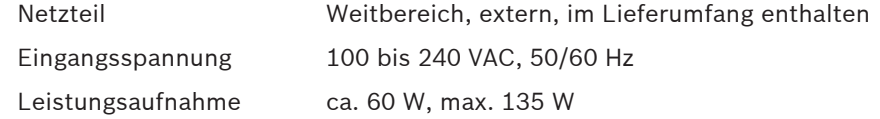

### **Mechanische Daten 10.2**

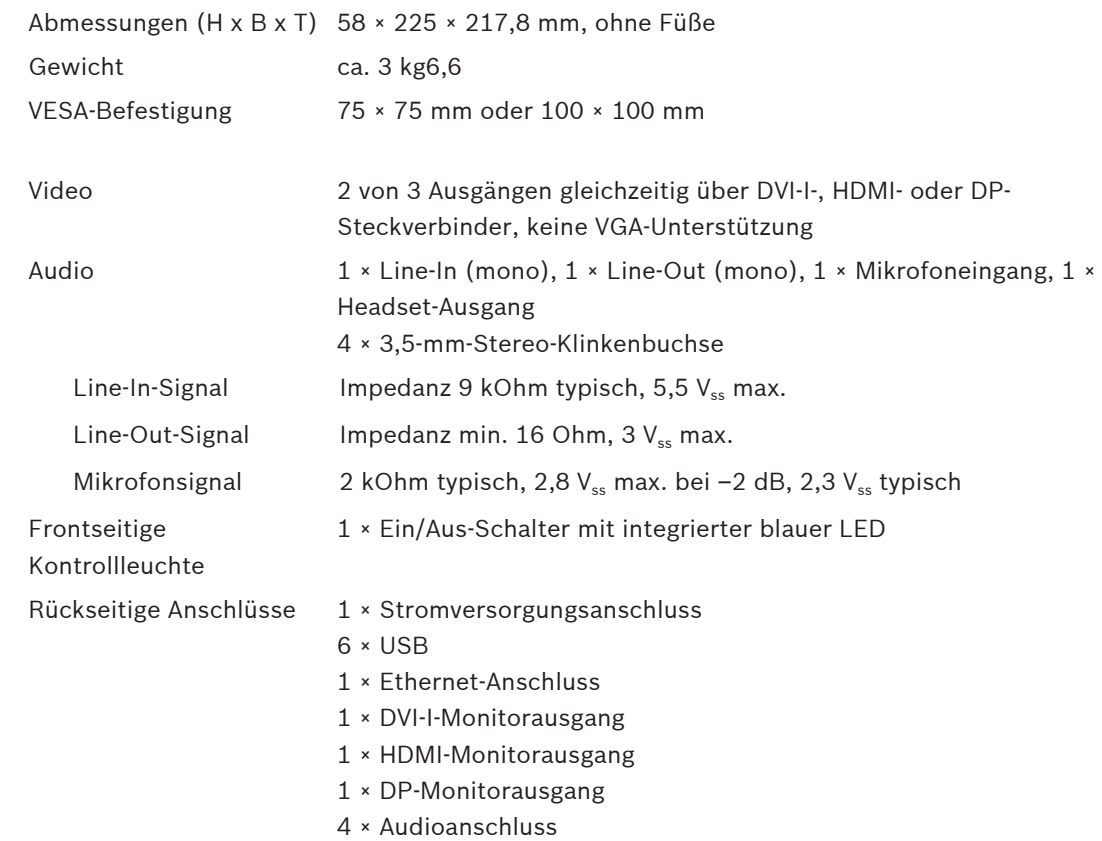

#### **Umgebungsbedingungen 10.3**

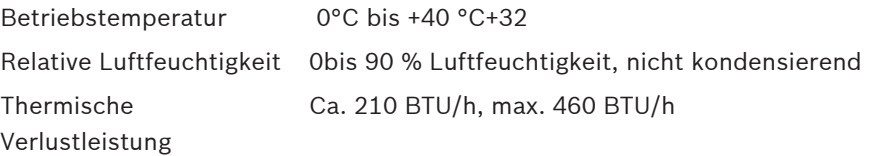

#### **Länderzulassungen 10.4**

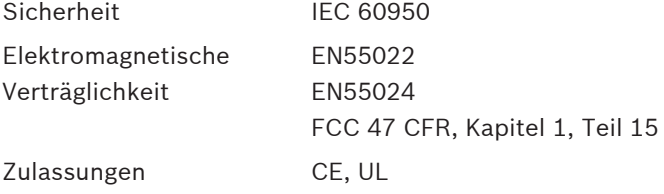

## <span id="page-23-0"></span>**Standards 10.5**

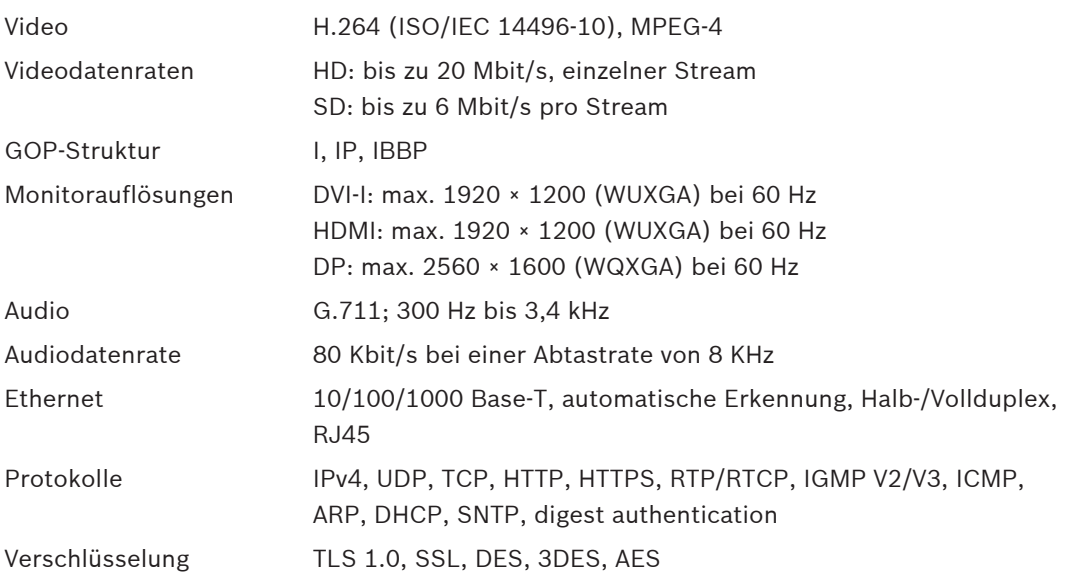

# <span id="page-24-0"></span>**Index**

# **A**

Audioanschlüss[e, 12](#page-11-0)[, 15](#page-14-0)

# **B**

Betrie[b, 4](#page-3-0)

# **D**

DHC[P, 17](#page-16-0)

# **E**

Elektromagnetische Verträglichkeit[, 6](#page-5-0)

# **G**

Gefahr[, 4](#page-3-0)

# **H**

Hauptfunktionen[, 10](#page-9-0)

# **I**

Identifikation[, 7](#page-6-0) Installatio[n, 4](#page-3-0) Installationsbedingungen[, 13](#page-12-0) Installationsor[t, 13](#page-12-0) IP-Adresse Standar[d, 17](#page-16-0)

# **K**

Konventione[n, 6](#page-5-0)

# **N**

Netzschalter[, 16](#page-15-0) Netzteil[, 4](#page-3-0)[, 16](#page-15-0) Netzwer[k, 15](#page-14-0) Netzwerkverbindun[g, 11](#page-10-0) Neustart der Software[, 17](#page-16-0) Niederspannungsrichtlinie[, 6](#page-5-0)

# **P**

Paramete[r, 17](#page-16-0)

# **R**

Reparatu[r, 4](#page-3-0)[, 21](#page-20-0)

# **S**

Seriennummer[, 7](#page-6-0) Sicherheit[, 4](#page-3-0) Standard IP-Adress[e, 17](#page-16-0) Standard-IP-Adresse[, 17](#page-16-0) Symbole[, 6](#page-5-0)

# **V**

Vorschrifte[n, 6](#page-5-0)

# **W**

Wartung[, 4](#page-3-0)[, 21](#page-20-0)

## **Bosch Sicherheitssysteme GmbH**

Robert-Bosch-Ring 5 85630 Grasbrunn Germany **www.boschsecurity.com** © Bosch Sicherheitssysteme GmbH, 2013